## Participant Tools

Some or all of these features may not be in use for your system.

## Quick Register

If enabled for you system, the quick register field is used to enter an access code that can automatically register or enrol you to specific items.

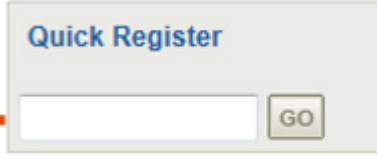

## Compile Course

If enabled for your system, the compile course tool creates a printable, offline version of the course.

This compilation will include all text and images but does not compile SCORM packages or tests.

- 1. Select the name of any course from your home page to see the Utilities menu.
- 2. Select **Compile Products**.

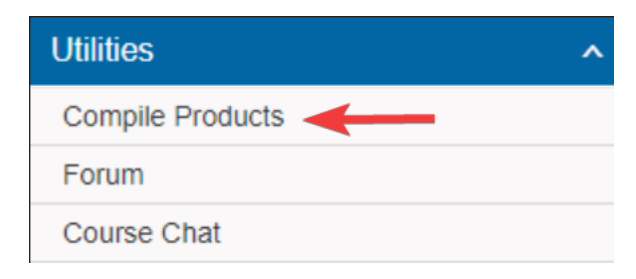

## View Class List

If enabled for your system, you may view a list of other participants enroled in a course that you are taking.

- 1. Click the name of any course from your home page to see the Utilities menu.
- 2. Select List.

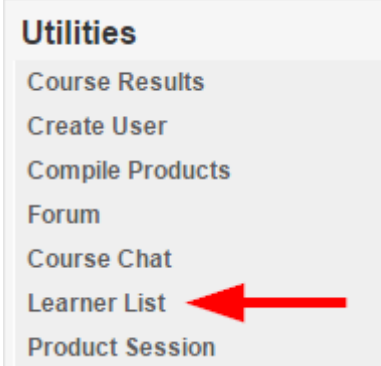

3. Some configurations may also let you email your classmates.